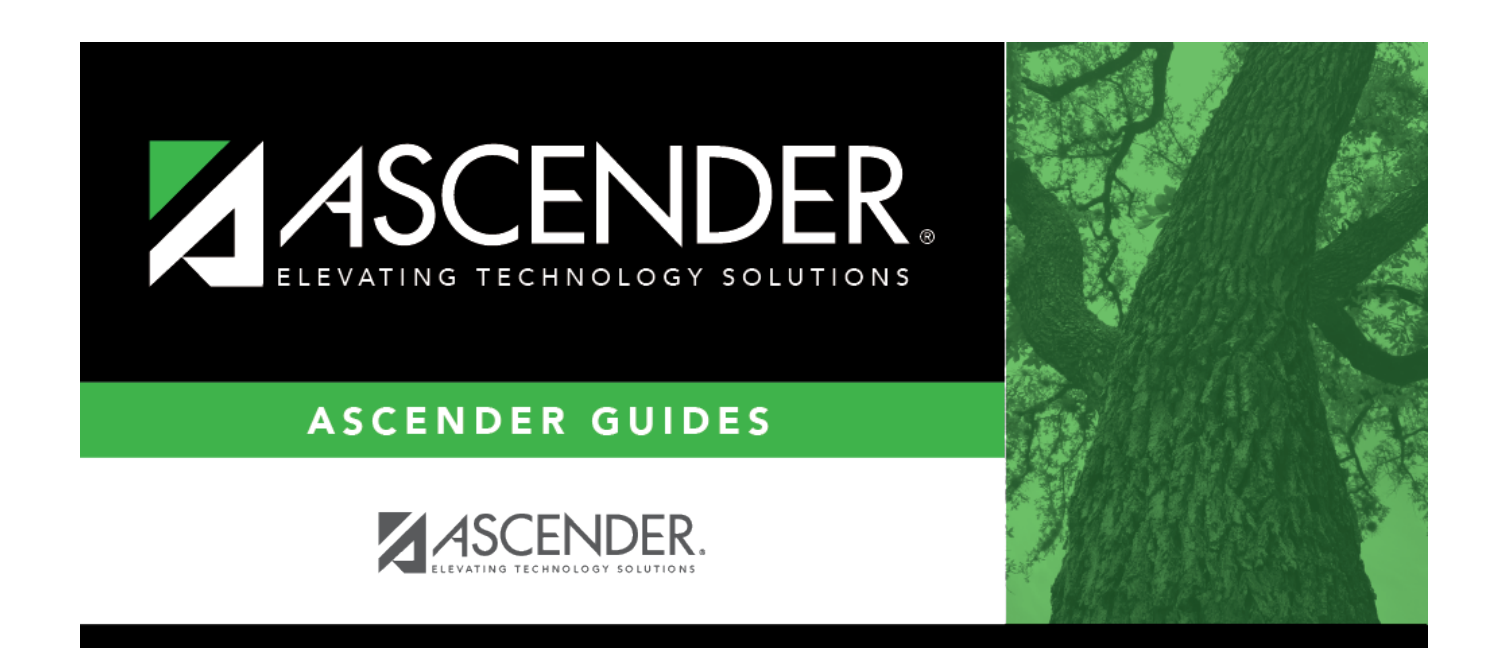

## **scheduling\_group\_course\_change\_to**

## **Table of Contents**

Click:to [select the new course.](https://help.ascendertx.com/student/doku.php/general/select_course)

In the next field, select the section in which to move the students. Only sections for the selected course are listed.

In the third field, select the semester code in which to move the students.

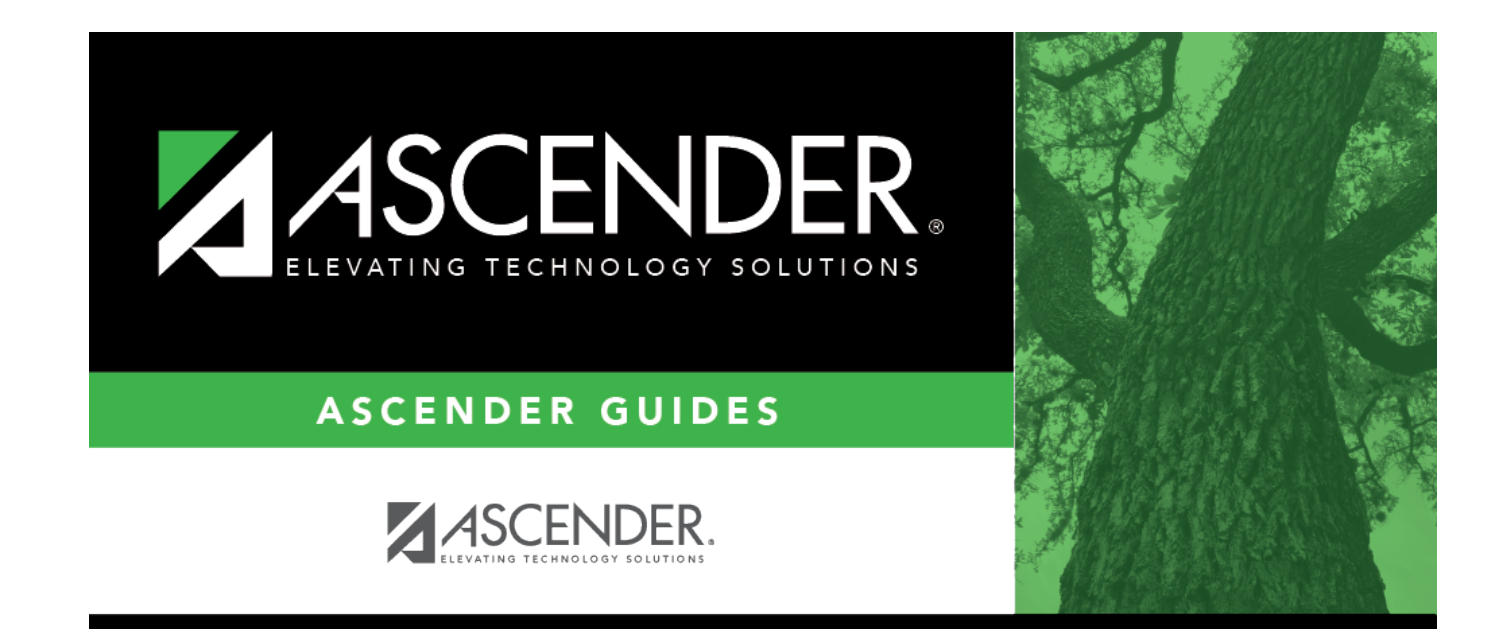

## **Back Cover**